## 清淨家園全民運動顧厝邊部落格 綠色生活(Eco Life)網

# **公廁稽查執行成果** 操作手冊

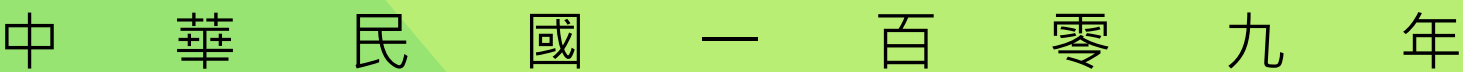

#### step1:登入帳號密碼(環保局) step2:進入管理後台

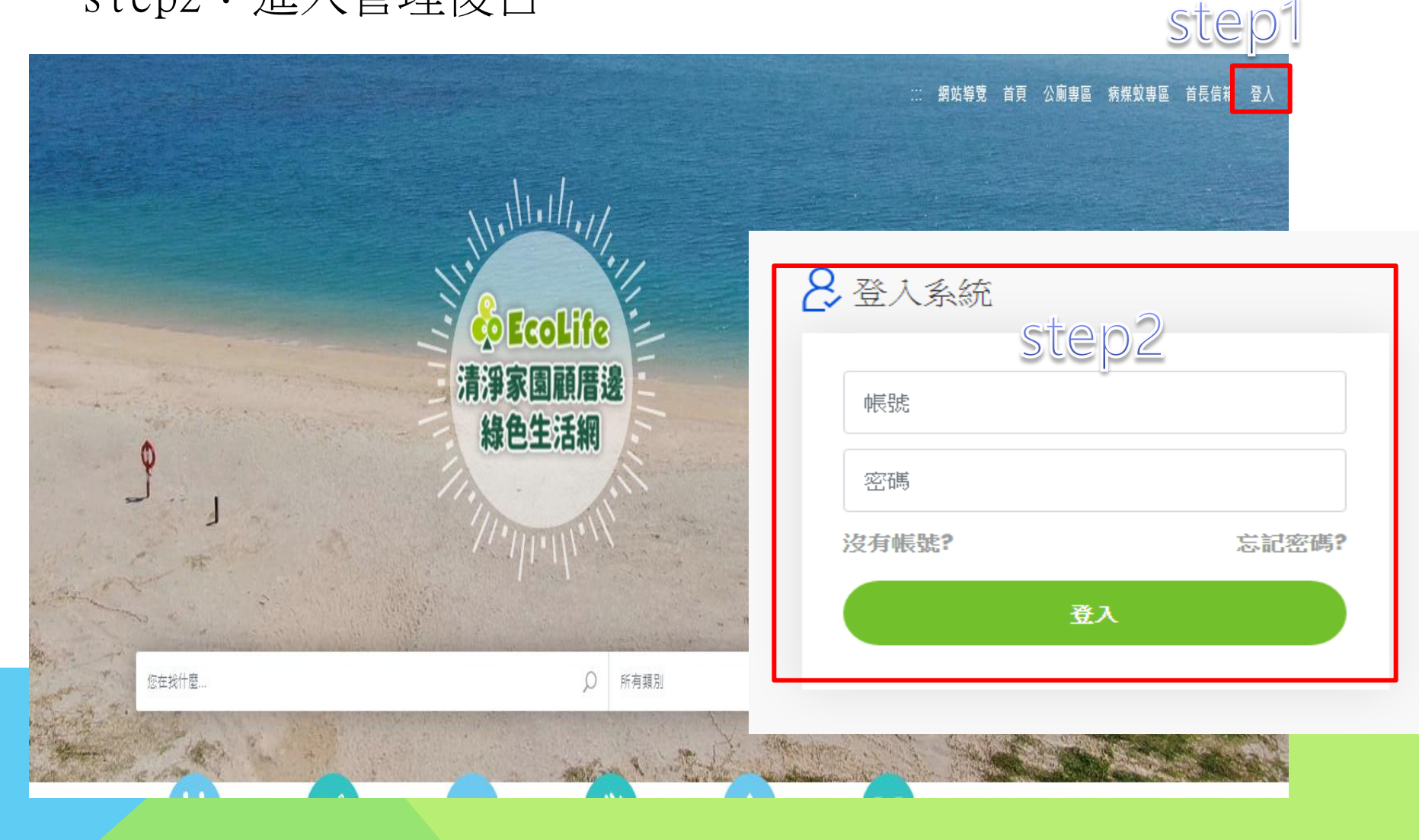

### step3:路徑:管理後台->公廁->統計->公廁稽查執行成果

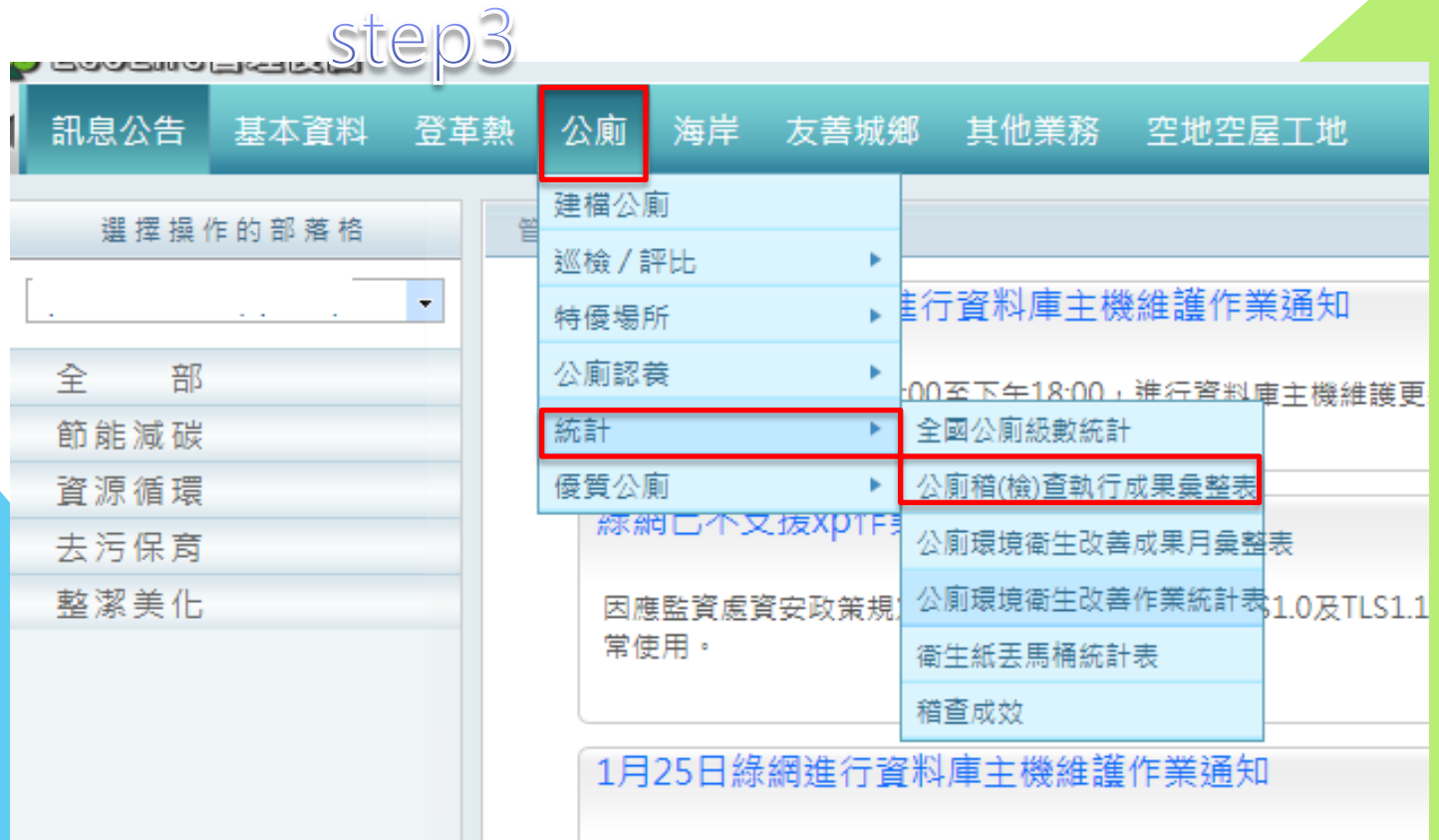

Step4:新增

#### 環保機關 » 成果報表填表區 » 公廁稽(檢) 查執行成果彙整表

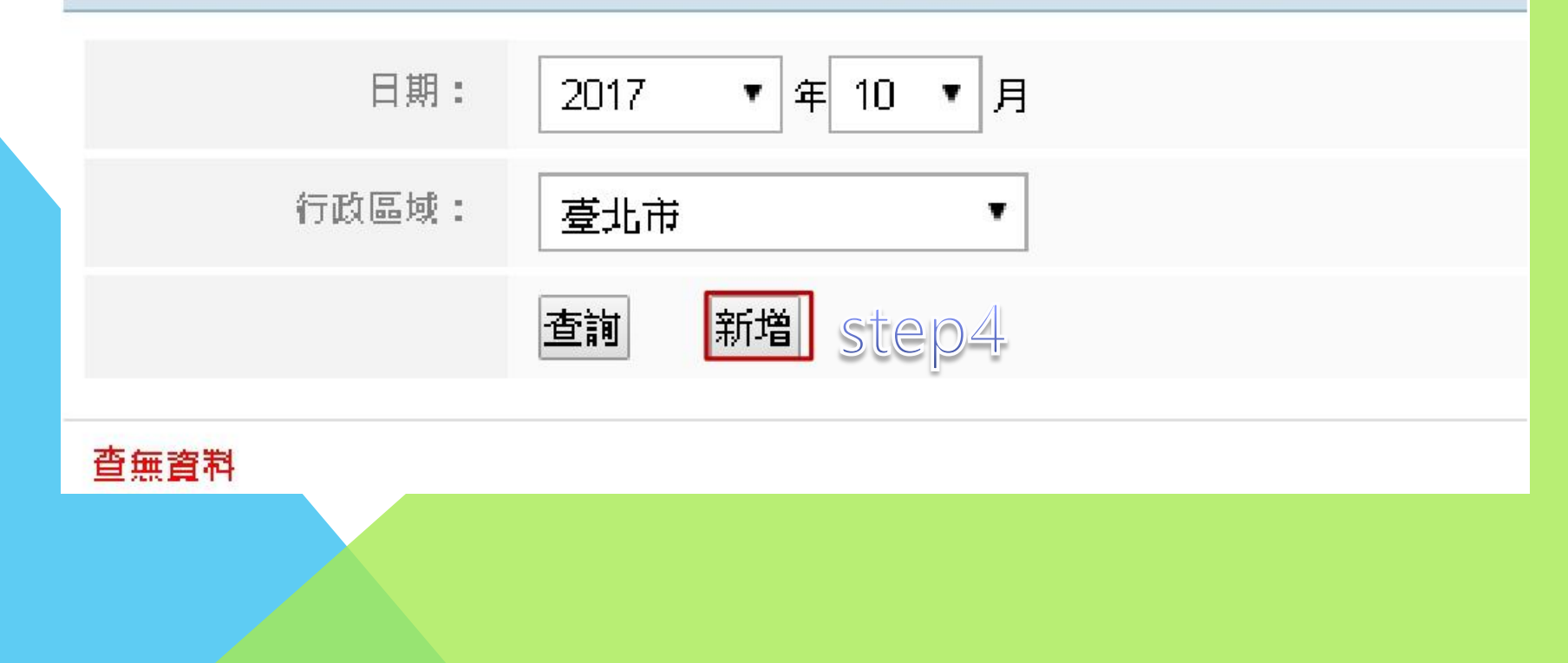

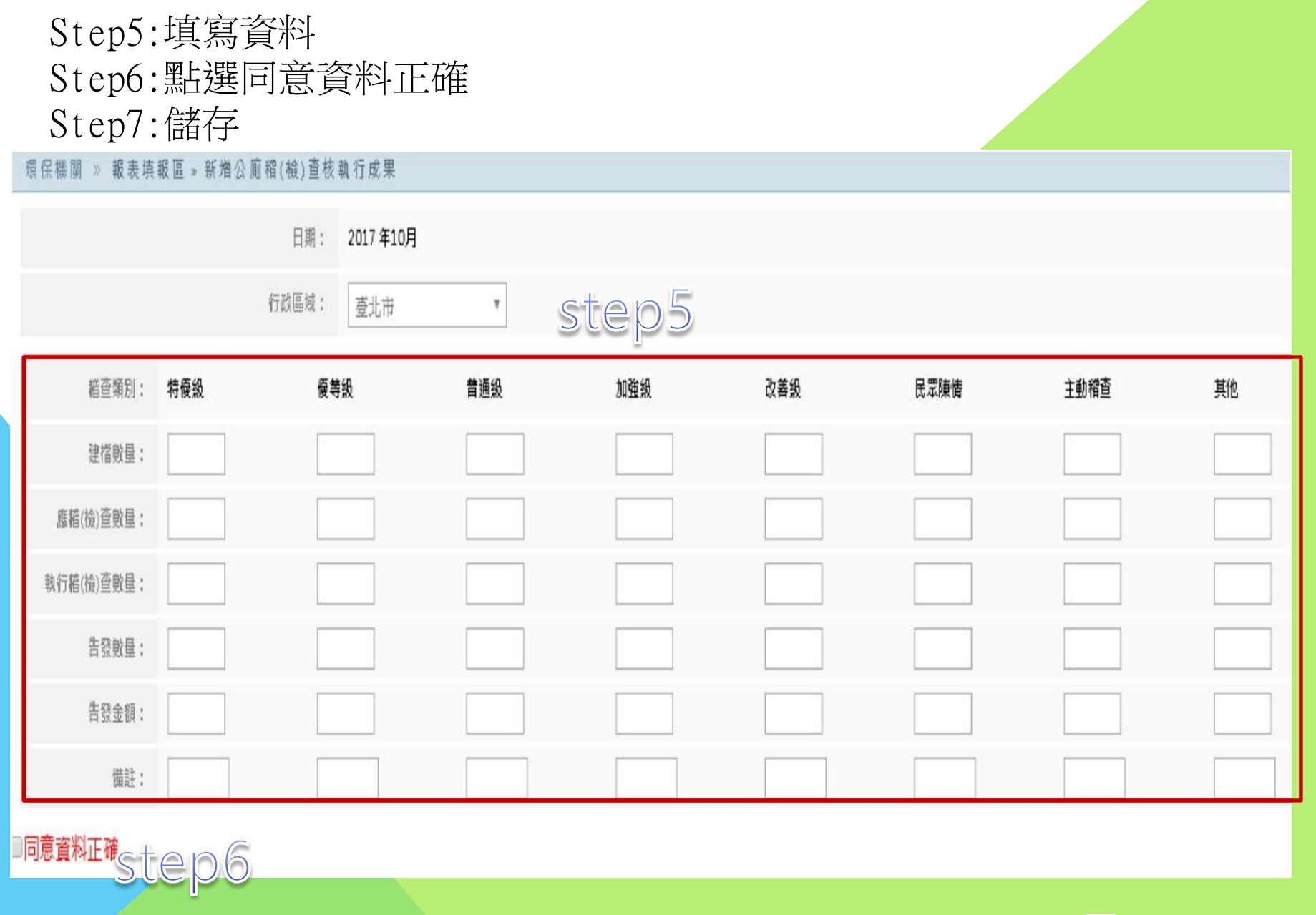

step7

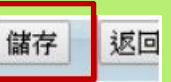